# SOFTWARE UPDATE NOTIFICATION (SUN) – VP-CAPILLARY DSC CONTROL SOFTWARE: v2.0.1 (28994802)

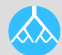

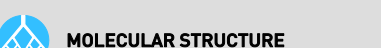

# Introduction

This document details the release of software 28994802. This is the MicroCal VP-Capillary DSC Control Software version 2.0.1.

## Installation

It is assumed that you have authority to install or update software within your company's SOPs. If you do not have this authority please consult with your I.T. support department before proceeding.

It is assumed that you have Administrator rights for the computer. This is required by the installation process.

### Recommended System Requirements

Intel Core i5 Processor, 8GB RAM, 250GByte hard disk drive, 1366 x 768 screen resolution, Windows 7 operating system.

### Supported Languages

English

### Installation Instructions

Note: The control software should be installed and run as administrator or as a user that is *part of the local administrators group.*

- Insert the installation media into the Controller PC.
- The software installation process will begin after a few seconds. (If auto play is not enabled, Run Setup MicroCal VP-Capillary DSC.exe)
- The software must be installed to C:\VPDSC

### Uninstall Procedure

The software can be uninstalled using the standard Add/Remove feature in the Windows Control Panel.

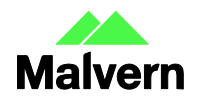

# New Features

#### Feature

Excel Tray Setup: the units of concentration are now provided

A tooltip message has been added with the Warm up option.

The software now allows for unique prescan and postscan thermostat times to be programmed in a run.

Linear cooling is an option for Manual mode.

# Fixed issues

#### **Issue**

The Excel Tray Setup scan rate maximum is now the same as the control software (300/hr).

The run does not start if T1> T2

The warm up mode performs a 20 minute thermostat at Scan 1's Final Temperature (T2) before loading the first sample. The warm up mode defaults to off. However, the user selection is saved. A message is displayed in the status bar to alert the user of the Prescan wait. A tooltip is displayed that explains the warm up mode.

The cursor [position] is not moved when typing a filename.

# Known Issues

#### Issue

The Post Run Valve Rinse rinses the valve and leaves the cells filled. The Post Run valve rinse should never be disabled. The Disable Post Run Valve Rinse checkbox should be unchecked. The Post Run Valve rinse solution shall be water and never detergent.

A setup file (\*.pl2) can only be loaded after the Clear Samples command.

The Tray Setup Excel file can only be loaded to an empty tray

The user cannot update the #rescans after the run has started.

The Quick Add feature can only be used on an empty tray.

Microsoft Excel 2010 or greater and Microsoft Access runtime 2010 must be installed.

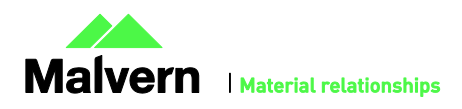

### Malvern Instruments Ltd

Enigma Business Park • Grovewood Road Malvern • Worcestershire • UK • WR14 1XZ

Tel: +44 (0)1684 892456 Fax: +44 (0)1684 892789

#### Malvern Instruments Worldwide

Sales and service centers in over 50 countries for details visit www.malvern.com/contact

© Malvern Instruments Ltd 2016

#### more information at www.malvern.com

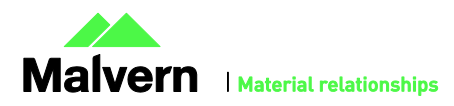